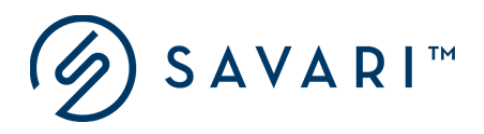

# **Savari**

# **STREETWAVE™ User Guide**

# **Release 5.7**

Document Version 1.6 October 19, 2017

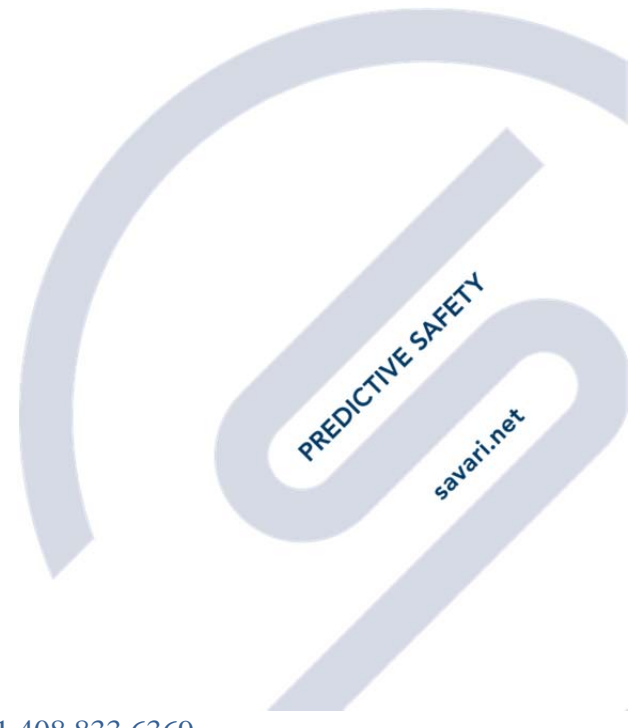

savari.net // +1 408 833 6369

*Copyright © Savari, Inc., 2017. All Rights Reserved. This publication, in whole or in part, may not be reproduced, stored in a computerized, or other retrieval System or transmitted in any form, or by any means whatsoever without the prior written permission from Savari Inc.* 

# **Regulatory Compliance**

#### **IMPORTANT NOTE: FCC Compliance statement**

Note: This equipment has been tested and found to comply with the limits for a Class A digital device, pursuant to part 15 of the FCC Rules. These limits are designed to provide reasonable protection against harmful interference when the equipment is operated in a commercial environment. This equipment generates, uses, and can radiate radio frequency energy and, if not installed and used in accordance with the instruction manual, may cause harmful interference to radio communications. Operation of this equipment in a residential area is likely to cause harmful interference in which case the user will be required to correct the interference at his own expense.

Any changes or modifications made to this device that are not expressly approved by Savari, Inc. may void the user's authority to operate the equipment.

#### **IMPORTANT NOTE: FCC RF exposure statement**

This equipment complies with FCC radiation exposure limits set forth for an uncontrolled environment. End users must follow the specific operating instructions for satisfying RF exposure compliance. This transmitter must be at least 20 cm from the user and must not be co‐located or operating in conjunction with any other antenna or transmitter.

The information in this guide may change without notice. The manufacturer assumes no responsibility for any errors that may appear in this guide.

# **Table of Contents**

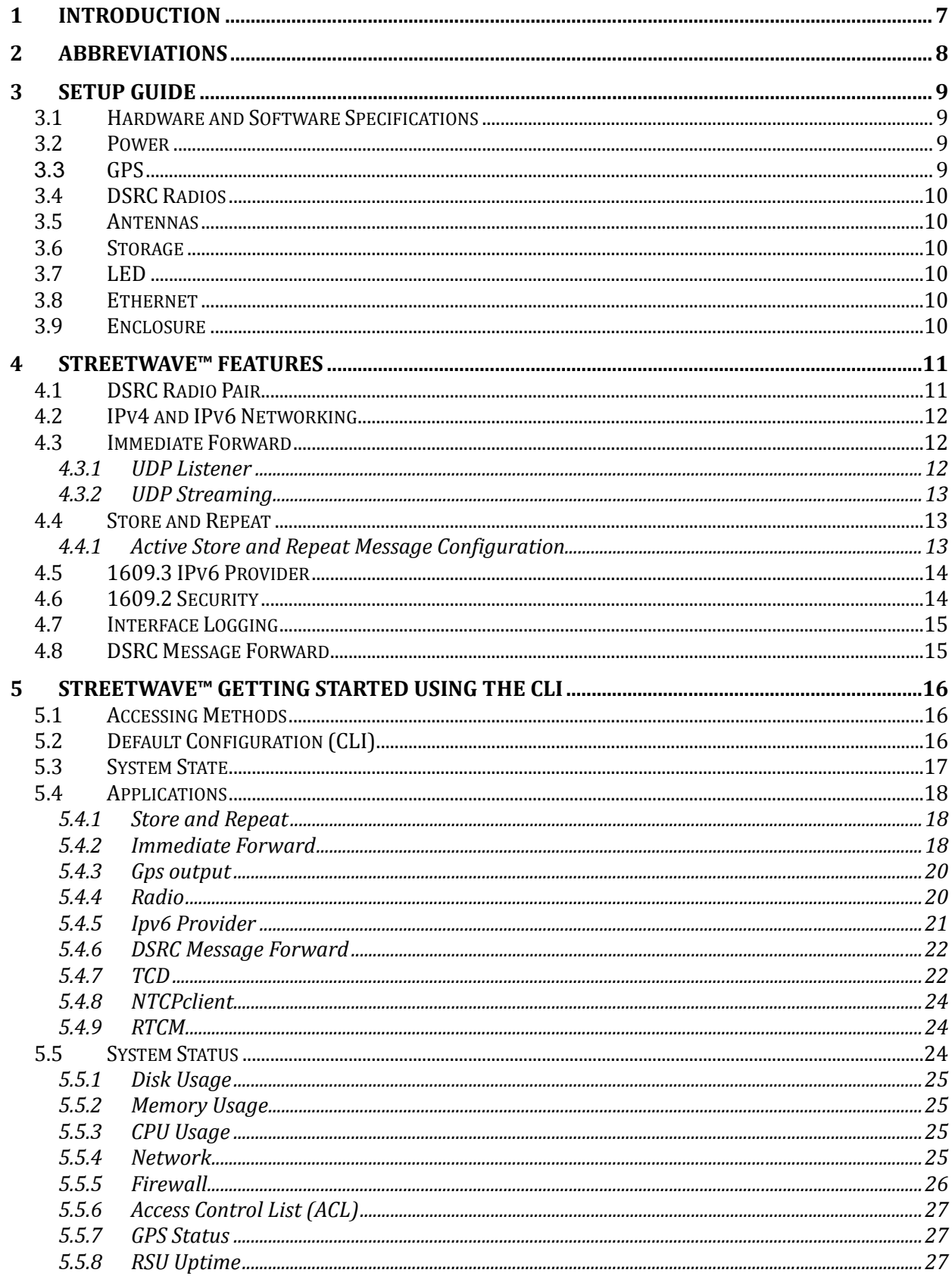

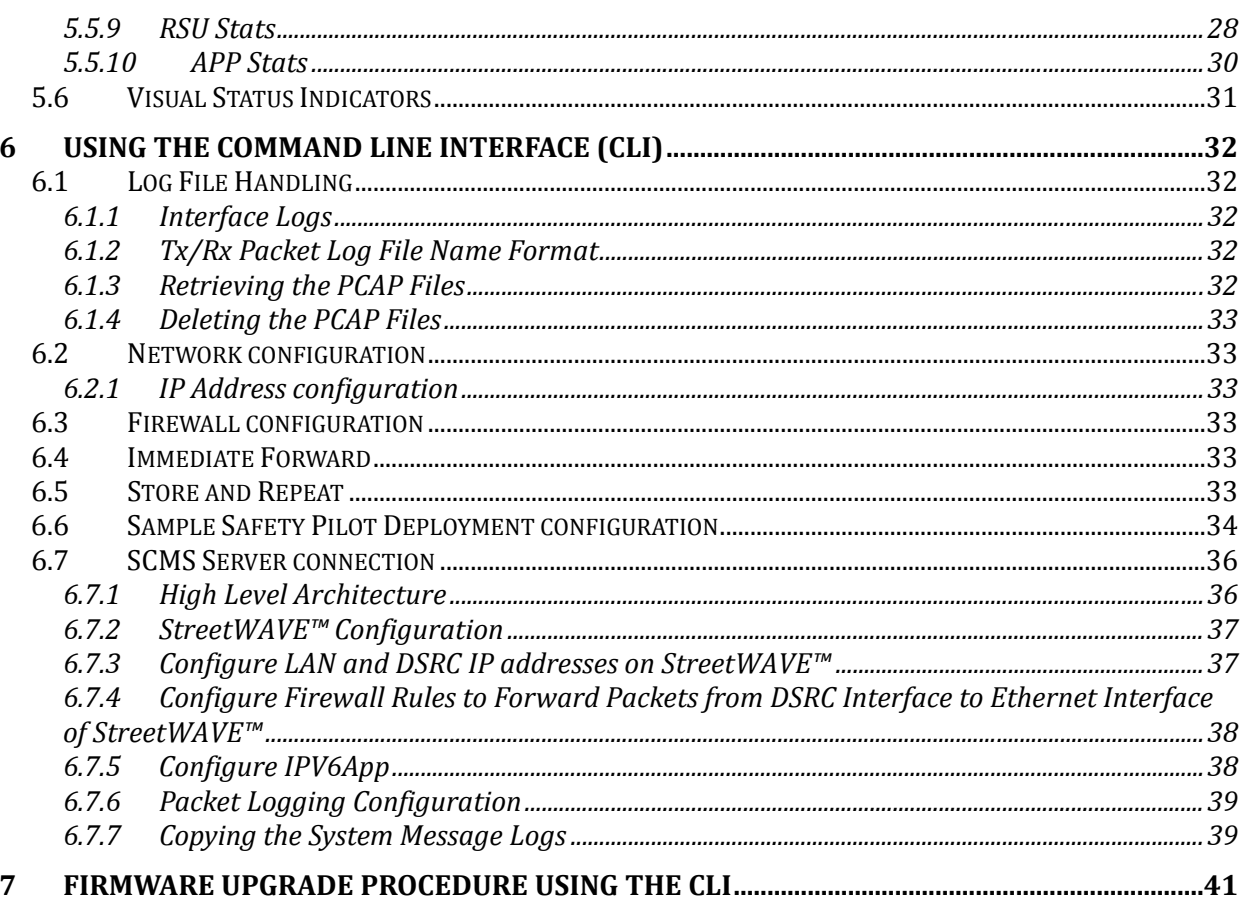

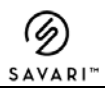

### **LIST OF FIGURES**

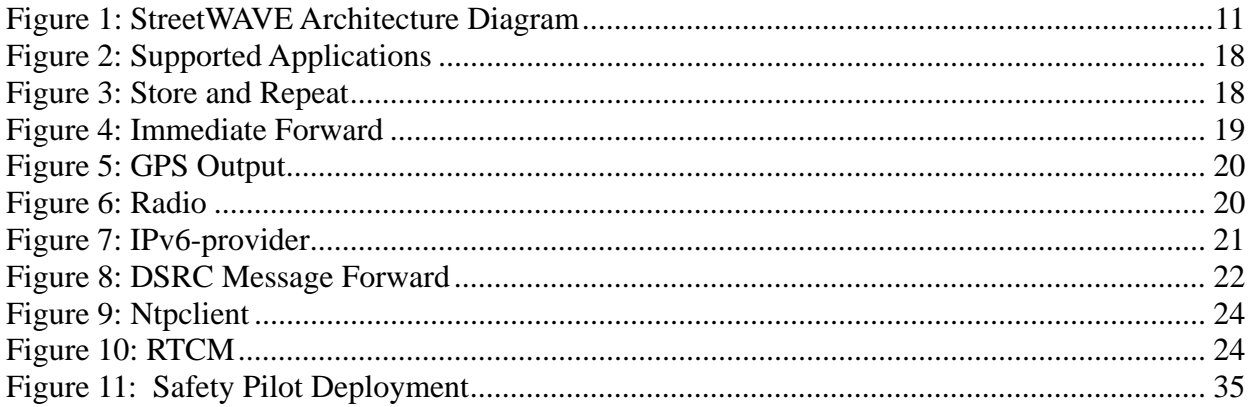

#### **REVISION HISTORY**

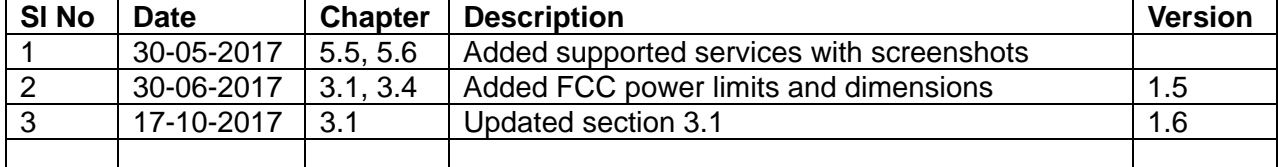

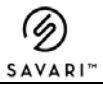

# **1 Introduction**

RSU2 is the next generation Road-side Unit (RSU) developed by Savari Inc. primarily for the USDOT (United States Department of Transportation) Connected Vehicles program. It is the latest addition to the StreetWAVE™ family of products. It is capable of transmitting signed or unsigned MAP Data message, Signal Phase and Immediate Forward message, Store and Repeat, and providing IPv6 connectivity to OBUs over a dedicated short-range communications (DSRC) 5.9 Gigahertz (GHz) wireless networks using the following protocol stack and other standards associated with DSRC for vehicular communications:

- $\bullet$  IEEE 802.11p
- IEEE 1609-1 through 1609-4
- J2735 (2016 version)
- USDOT RSU 4.1 specification

StreetWAVE™ has a provisioning/test interface that can receive and load new versions of software, new configurations and credentials, and instructions to perform logging functions and download log messages to an external device. This device can be mounted on different roadside locations (E.g.: traffic pole)

# **2 Abbreviations**

The following are the abbreviations used throughout this document:

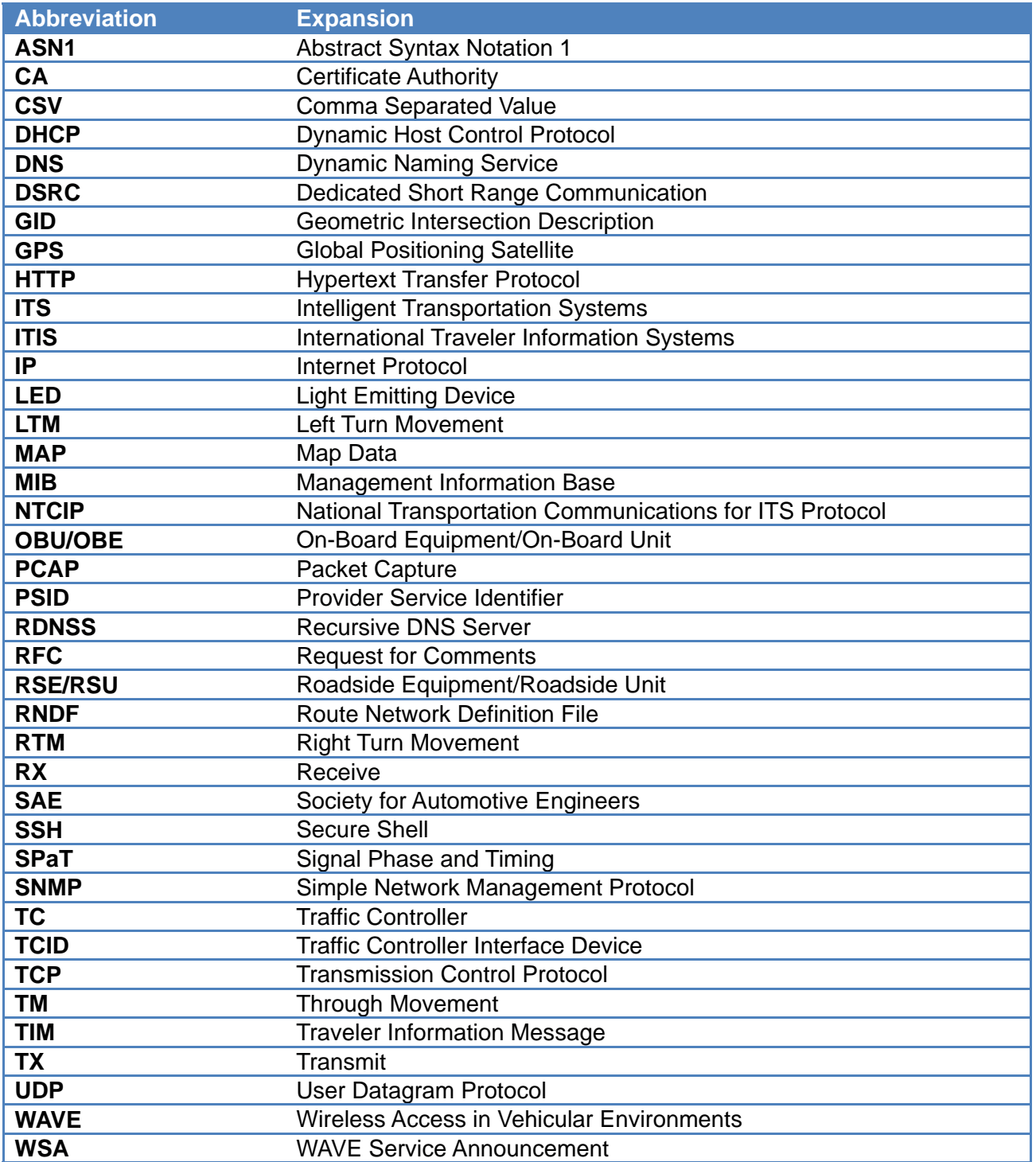

# **3 Setup Guide**

Please refer to the **StreetWAVE<sup>™</sup> Installation Guide** for more details on the StreetWAVE<sup>™</sup> hardware components and installation procedures.

### **3.1 Hardware and Software Specifications**

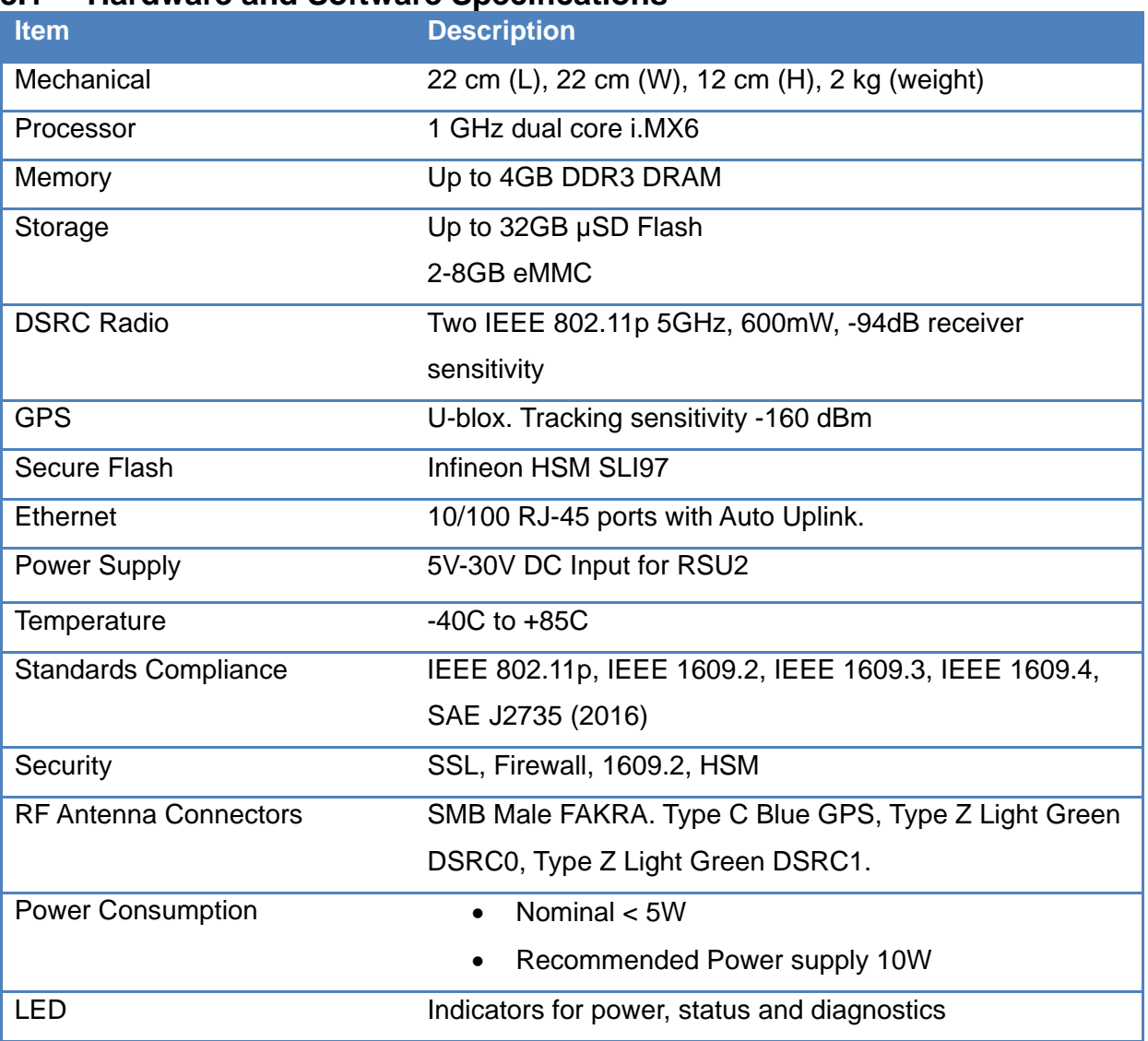

### **3.2 Power**

StreetWAVE™ can be powered by using 48V DC Power Over Ethernet (POE) (**CAUTION:** Use POE injector/adapters supplied with StreetWAVE™ only**)** 

#### **3.3 GPS**

StreetWAVE™ comes with an internal GPS that can provide the following:

- 1 Hz update rate
- Location accuracy of 2 m with WAAS (2.5 m without WAAS)

**Note**: WAAS is enabled by default.

### **3.4 DSRC Radios**

DSRC radios support 802.11p in the hardware and transmit power capabilities of up to 19 dBm e.i.r.p. (up to 10 dBm conducted output power per DSRC Class B). The range of these radios is 450-500m and can be adjusted using TX power setting.

### **3.5 Antennas**

StreetWAVE™ ships with the following antennas that directly mount to the main unit:

- Two 5 GHz DSRC Omni-directional
- One magnetic GPS

### **3.6 Storage**

StreetWAVE™ has 4GB of integrated compact flash memory.

Note: StreetWAVE™ supports utilities like ssh and scp to make it easier for retrieving the log data to an external platform and perform post analysis.

### **3.7 LED**

StreetWAVE™ unit is installed with three LEDs on the panel to indicate power and device operation state.

### **3.8 Ethernet**

StreetWAVE™ consists of one Ethernet port (eth0) on the panel.

### **3.9 Enclosure**

StreetWAVE™ enclosure is IP67 rated outdoor quality unit.

# **4 StreetWAVE™ Features**

This chapter explains the salient features of the StreetWAVE™ roadside equipment.

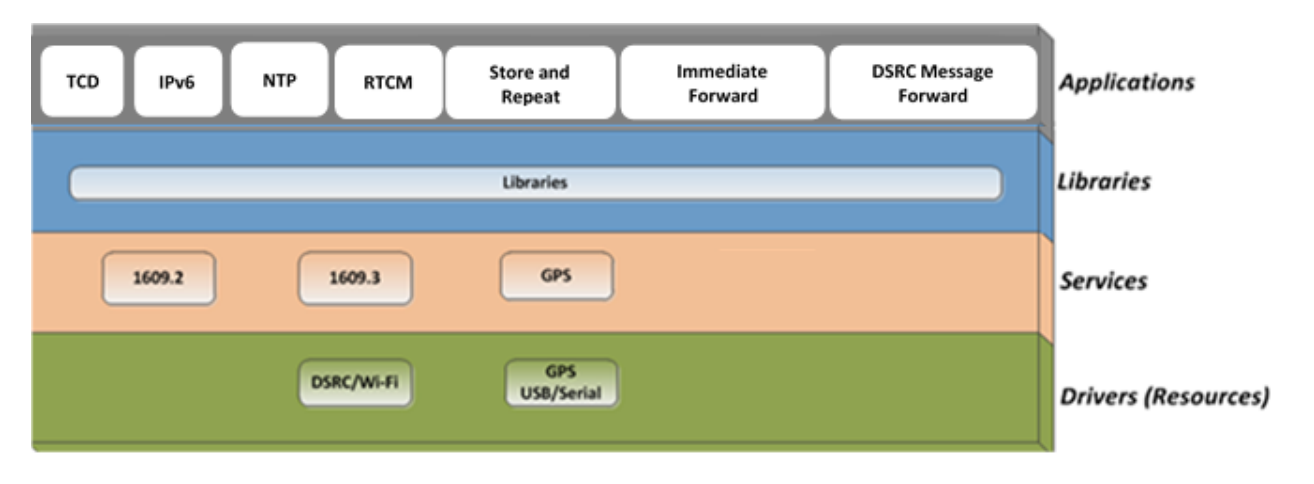

Figure 1: StreetWAVE Software Architecture Diagram

StreetWAVE™ features are explained briefly in the following sub-sections:

### **4.1 DSRC Radio Pair**

Each StreetWAVE™ unit consists of two (2) integrated high power DSRC radios, which are exposed as the following two interfaces:

- **Radio 1**
- **Radio 2**

StreetWAVE™ radio configuration is very flexible. Any or both radios can be configured on any of the following channel modes:

- Alternating Channel Access
- Continuous Channel Access

The following applications can be configured to use any of the two interfaces (Radio1 or Radio2):

- Immediate Forward
- Store and Repeat
- IPv6-provider
- DSRC Message Forward
- TCD

- RTCM
- NTP

However, radio configuration between the above-mentioned applications should be consistent. You can operate multiple StreetWAVE™ units in a hub-and-spoke configuration in which the hub unit originates a message. It broadcasts those messages on its configured DSRC interface to OBUs as well as on Ethernet interface to the spoke StreetWAVE™ units in Savari 's proprietary format. The spoke StreetWAVE™ units receive them and broadcast them on their DSRC interfaces, essentially working as DSRC repeaters. This configuration is useful at an intersection where no specific location has line of sight to all approaches to the intersection. The Hub unit does not have to be in the traffic controller cabinet. It can be one of the units on the pole if it has Ethernet connectivity to the cabinet.

#### **4.2 IPv4 and IPv6 Networking**

Each StreetWAVE™ unit consists of one Ethernet interface (eth0). StreetWAVE™ provides support for both IPv4 and IPv6 networking on all its interfaces (eth0, Radio 1, or Radio 2).

You can enable the following on all the three available interfaces:

- IPv4 and IPv6 addresses
- IPv6 Router Advertisements

StreetWAVE™ can forward both IPv4 and IPv6 packets between its interfaces (Ethernet and DSRC) acting as a router. It also supports both IPv4 and IPv6 firewalls allowing the following:

- Source and destination IPv4 or IPv6 addresses
- Port-based rules

### **4.3 Immediate Forward**

StreetWAVE™ Immediate Forward application supports the forwarding feature in addition to the following features.

#### **4.3.1 UDP Listener**

*Savari Inc., Confidential Copyright © Savari, Inc, 2017*  StreetWAVE™ Immediate Forward application listens on configured UDP ports. If any message is received on these ports in the format specified in *USDOT RSE requirements,* it will sign the message using the 1609.2 protocol, if specified in the incoming message, and immediately transmits on the configured DSRC interface with the PSID and channel specified in the incoming message. Incoming messages could specify different priorities but it must specify the same transmit mode (TxMode) and transmit channel (TxChannel). This feature is used when an

intermediate device (TCID or a Battelle device) is sending periodic Immediate Forward messages to a StreetWAVE™.

### **4.3.2 UDP Streaming**

The StreetWAVE™ can be configured to receive data from other StreetWAVE™ and stream it over DSRC. This allows the StreetWAVE™ to function as a repeater. In this setup, one StreetWAVE™ is configured as the Hub unit and all other StreetWAVE™ that are connected to it as Spoke units (that are not capable of independently transmitting Store and Repeat, Immediate Forward etc. and are depending on the Hub to provide this data). The Hub transmits the data over the air as well as to the Spoke unit typically over an Ethernet link. The Spoke unit, upon reception of the Hub's packet, decodes and applies rules that are present in the packet, signs (if it is present in the packet) and forwards the packet over DSRC. The ability of the StreetWAVE™ to function in this manner can be used for streaming the packet data (in Savari proprietary format) from TMCs or back-end servers over the air. This arrangement could be useful in scenarios where a single StreetWAVE™ may not provide ample coverage for the geographic area of interest.

### **4.4 Store and Repeat**

StreetWAVE™ supports transmission of Store and Repeat. The Store and Repeat application, which runs on the StreetWAVE™ unit, transmits on the configured channel over the Radio 1 (default configuration) interface.

Store and Repeat are configured in a data store inside the StreetWAVE™. The data store supports up to 100 Store and Repeat. The Store and Repeat are stored in the form of Active message files. Each file contains the transmissions parameters and the actual data of the Store and Repeat message. Each Store and Repeat message can be scheduled differently. The active message files follow the USDOT RSE 4.1 Specification.

### **4.4.1 Active Store and Repeat Message Configuration**

StreetWAVE™ supports the USDOT Active Message Configuration file format for configuring active Store and Repeat messages.

#### **US DOT Active Message Configuration file format**

This format is defined in section *US DOT RSU 4.1 requirements*. Each Store and Repeat active message should be defined in a separate file.

### **4.5 1609.3 IPv6 Provider**

StreetWAVE™ supports WSAs as per the 1609.3 protocol. If enabled, StreetWAVE™ switches channels on the configured interface between the following:

- 178 (control channel)
- Configured service channel.

StreetWAVE™ runs IPv6 traffic on a service channel in the configured service channel interval. Such IPv6 traffic is transparent to StreetWAVE™. It merely routes IPv6 traffic from/to DSRC interface from the Ethernet interface.

StreetWAVE™ announces this service availability using WSAs including Service Info and WRA elements. The Service Info element consists of PSID, channel information, and the service channel. WRAs consist of router IPv6 prefix, gateway address, and DNS addresses so that OBEs can configure their IPv6 addresses, default gateway, and DNS servers.

### **4.6 1609.2 Security**

StreetWAVE™ supports 1609.2 Draft 9.3 security protocol. It supports signed Immediate Forward, and Store and Repeat messages and signed WSAs to announce IPv6 services. The security feature can be individually enabled or disabled on Immediate Forward, Store and Repeat, and IPv6 applications.

StreetWAVE™ ships with the following pre-generated certificates supplied by US DOT:

- One root certificate
- Five different message signing certificates
- One WSA signing certificate

The following security profile is used for signing Immediate Forward, and Store and Repeat messages:

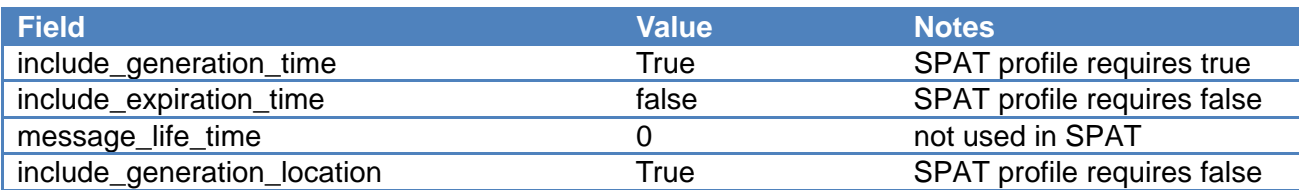

#### MAP (Immediate Forward)

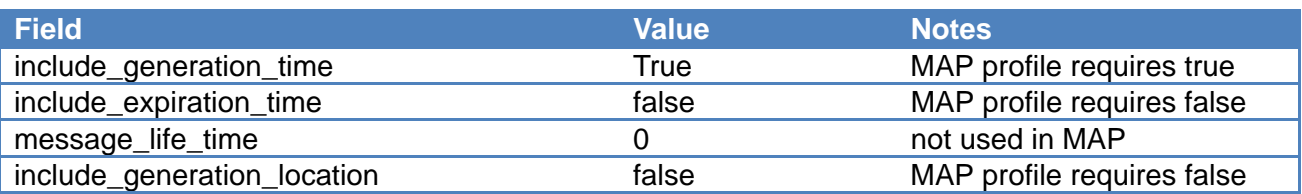

Store and Repeat

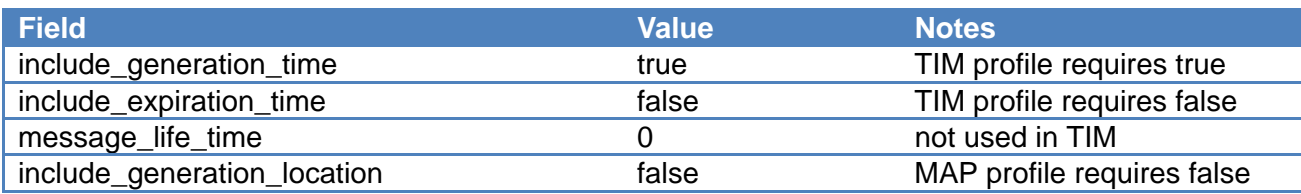

**WSA** 

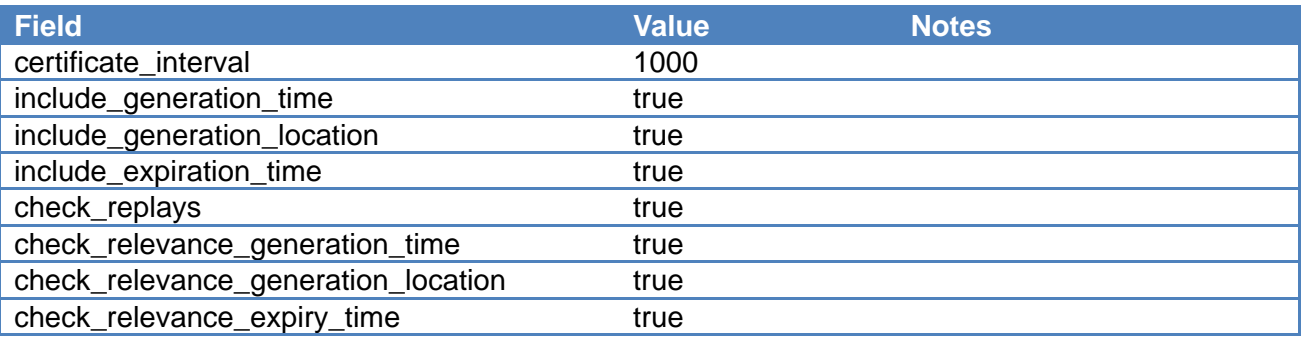

### **4.7 Interface Logging**

StreetWAVE™ supports logging all DSRC and IP messages transmitted and received in the PCAP format to the persistent memory. All packet activity on all interfaces are captured and logged in the PCAP format. The PCAP files can then be seen in Wireshark after file offload has transferred the PCAP files to a back-office server. In addition, the system-status log messages are logged to separate files. There is ~3GB of space set aside for this total logging.

A packet from an OBE can be received and logged potentially by all StreetWAVE™ units at an intersection. This independent logging feature provides the ability to analyze which unit is capable of hearing from which approach and from how far. However, it may require analysis of logs from multiple StreetWAVE™ units to track a single vehicle. Such an analysis can be performed using post-processing tools and is not the main function of StreetWAVE™. Hence, this independent logging trade-off is chosen over the complexity of integrated logging.

### **4.8 DSRC Message Forward**

StreetWAVE™ supports the DSRC Message Forward feature as outlined in USDOT RSU 4.1 specification. This application provides the capability to forward any DSRC message received over the air to an external server over an ethernet link. The specification USDOT RSU 4.1 lists certain filter criteria that must be met for the messages to be forwarded. The DSRC Message Forward feature transparently forwards all messages if the filter criterion is successful. The application does not terminate the packet with regards to security or content.

# **5 StreetWAVE™ Getting Started Using the CLI**

This section describes the procedures to get the StreetWAVE™ started after installation and power up.

## **5.1 Accessing Methods**

The StreetWAVE™ can be accessed from any PC or laptop using any of the following modes:

**SSH** 

**Note**: Serial port access is not available in StreetWAVE™.

### **1. To Access using SSH**

ssh root @ <Default IP Address> -p<port number> *port number is 51012* 

Password: As given in the *Default Configuration (CLI)* section.

### **5.2 Default Configuration (CLI)**

The StreetWAVE™ has the following default configuration:

**Username:** root

**Password:** 1[8V:2<J5\*W;2I16H1nu

*Ethernet (eth0)* 

*Default IPv4 Address:* 192.168.100.1

**DSRC radio 1 (**Radio 1**)**: This radio is configured in channel switching mode with IPv6 support on service channel 174 and WSAs (with WRAs) on control channel 178. WSAs announce the same IPv6 which is configurable through CLI

**DSRC radio 2 (**Radio 2**)**: This radio is configured in the continuous channel mode for channel 172.

**Immediate Forward:** This application is configured to listen on UDP port \*1516 for incoming Immediate Forward text format messages from TCID over eth0 and broadcast them over DSRC channel 172.

### **Firewall:**

By default, only the following traffic is allowed. Rest of the traffic is blocked.

- Incoming UDP over IPv6 traffic on eth0 from *FD01:1234:0186:8000::/64* destined to StreetWAVE™ port 1516: Incoming IPv6 traffic from TCID to StreetWAVE™.
- Incoming UDP over IPv4 traffic on eth0 destined to StreetWAVE™ port 51013: Incoming

IPv4 traffic from TCID to StreetWAVE™.

- Incoming IPv4 and IPv6 inter StreetWAVE<sup>™</sup> UDP streaming traffic on port 51015: Inter StreetWAVE™ UDP streaming traffic.
- Incoming TCP over IPv6 or IPv4 traffic on eth0 to ports 51012 (ssh, scp) and 8080(web) of StreetWAVE™: Management access.
- Incoming UDP over IPv6 or IPv4 traffic on eth0 to port 3334 of StreetWAVE:
- All ICMPv6 and ICMP (v4) packets: StreetWAVE™ learning neighbors and vice versa.
- All StreetWAVE<sup>™</sup> originated outgoing traffic.

### **5.3 System State**

StreetWAVE™ is in following two different states when powered on:

 Run: All applications (Store and Repeat, DSRC Message Forward, Immediate Forward, and IPv6) have started up.

Note: The *run* command takes the system to run state.

 Standby: All applications (Store and Repeat, DSRC Message Forward, Immediate Forward, and IPv6) are shut down.

Note: The *Standby command* takes the system to standby state.

StreetWAVE™ automatically enters to run state after it is powered on. To cycle system state, please use the *standby* command followed by the *run* command.

Caution: The system should be halted ("halt") before turning off power. Else, the TX/RX packet logs and system log files in the "/nojournal/" directory might get corrupted.

## **5.4 Applications**

This section explains the parameters/counters of individual applications. These counters get reset when the user places the StreetWAVE™ into a 'run' state from a corresponding standby.

```
StreetWAVE>> show app
store-repeat
immediate-forward
gpsoutput
radio
ipv6-provider
dsrc-message-forward
tcd
bsmforwd
wsmpforwd
ntpclient
tcm
```
Figure 2: Supported Applications

### **5.4.1 Store and Repeat**

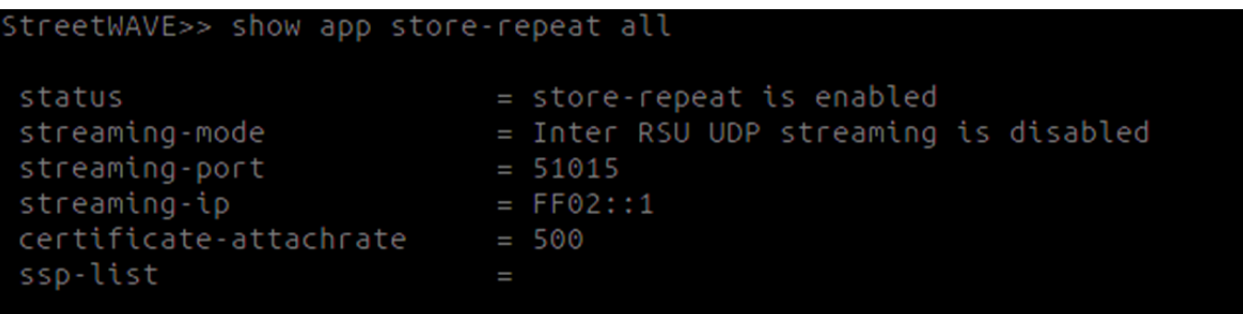

Figure 3: Store and Repeat

## **5.4.2 Immediate Forward**

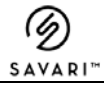

#### StreetWAVE>> show app immediate-forward all

```
= immediate-forward app is enabled
status
listenerport
                         = 1516streaming-mode
                         = Inter RSU UDP streaming is disabled
                         = 51015streaming-port
streaming-ip
                         = FF02::1
                         = TCD Socket is listening
tcdlisten
certificate-attachrate
                         = 500
```
Figure 4: Immediate Forward

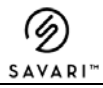

### **5.4.3 GPS Output**

The StreetWAVE™ unit shall send the GPGGA NMEA string to a specific UDP port at a specified rate, upon acquisition of 3 or more satellites.

The following parameters are displayed in the Gpsoutput app status command:

#### *show app gpsoutput all*

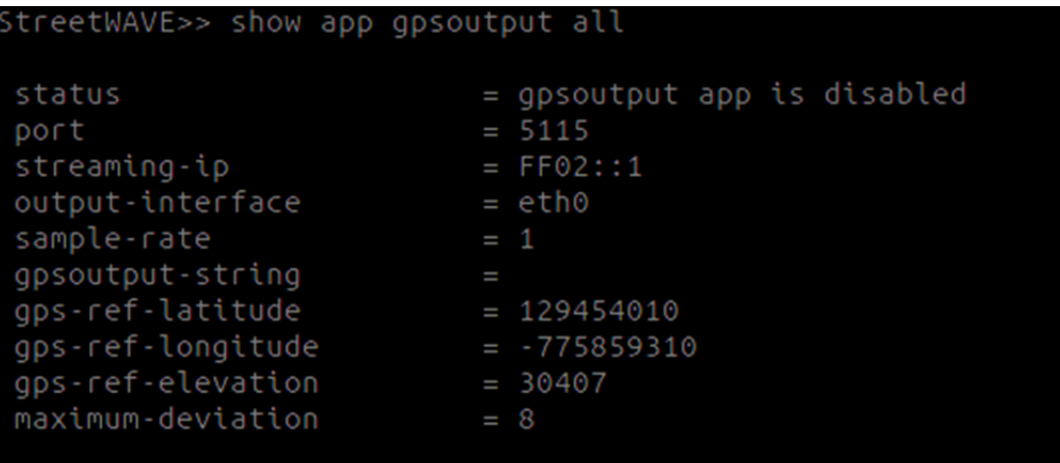

Figure 5: GPS Output

### **5.4.4 Radio**

We can configure both the radios (Radio 1 and Radio 2) service channel and channel mode

either alternative or continuous.

The following parameters are displayed in the Radio config app status command:

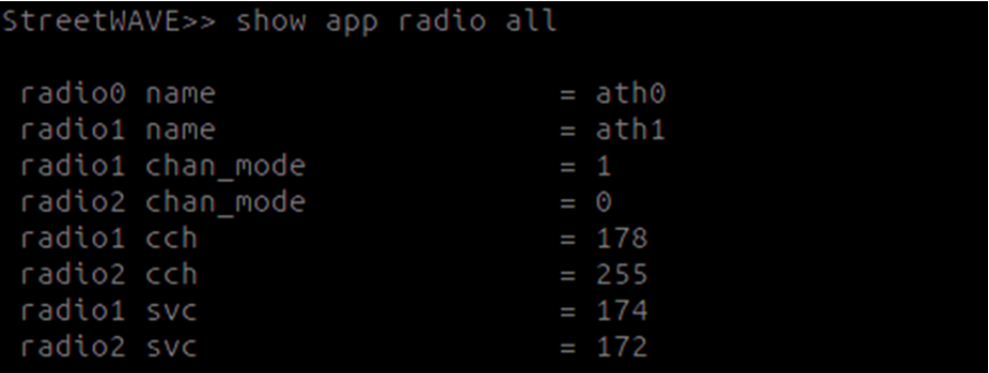

Figure 6: Radio

# **5.4.5 Ipv6 Provider**

The following parameters and counters are displayed in the IPv6 Provider application

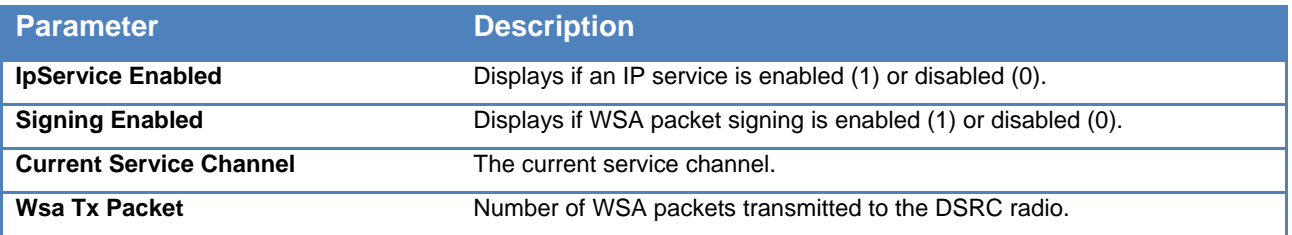

The following is an example of IPv6 Provider application in the "Running" state:

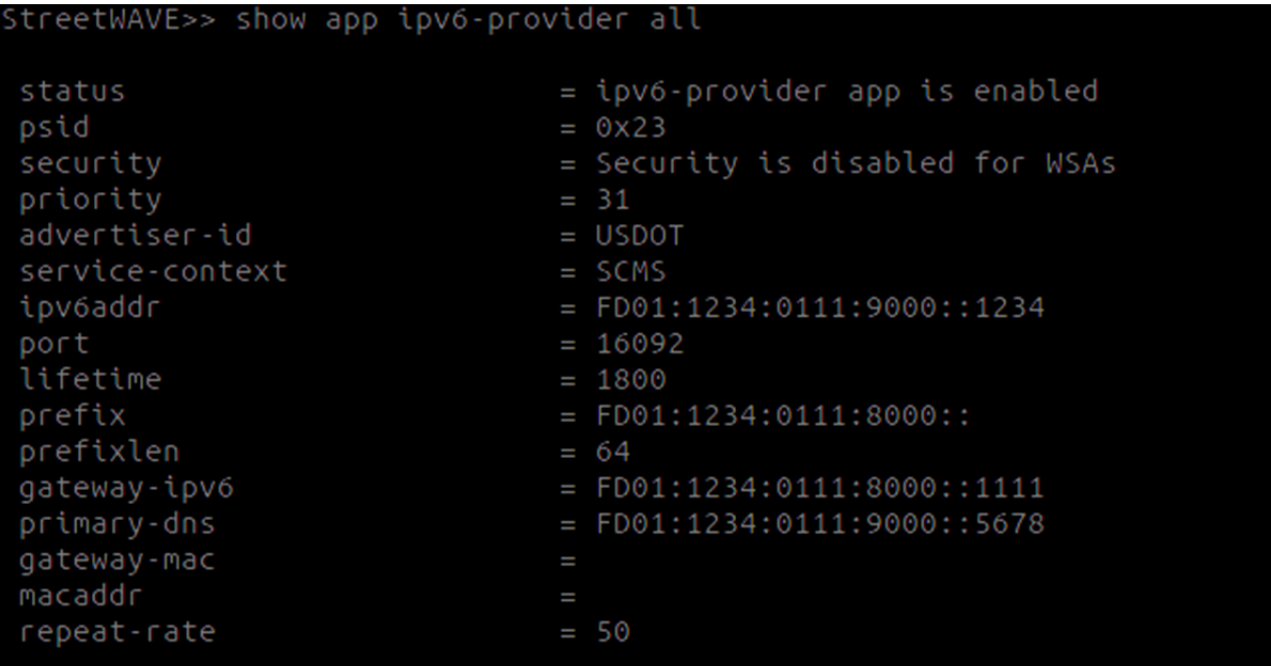

Figure 7: IPv6-provider

• > show app ipv6-provider all

## **5.4.6 DSRC Message Forward**

The following parameters and counters (per Radio 1 and Radio 2 interface) are displayed in the DSRC Message Forward application status:

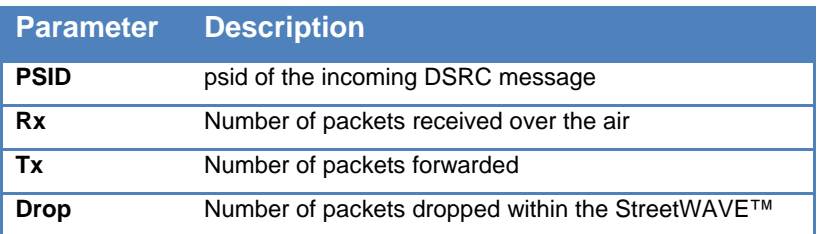

The following is an example of Message Forward application in the "Running" state: The statistics are reported per "Radio 1" and "Radio 2" wireless interface.

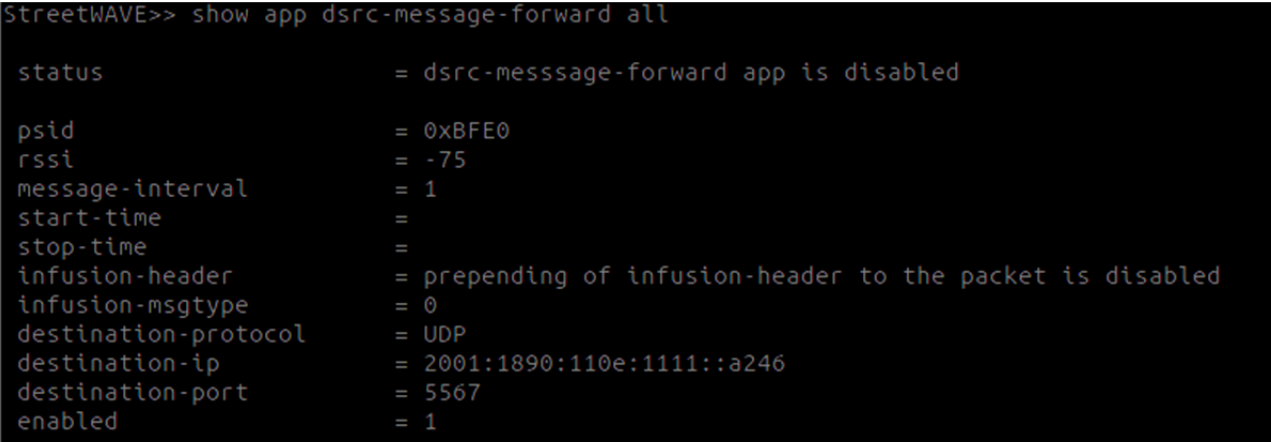

Figure 8: DSRC Message Forward

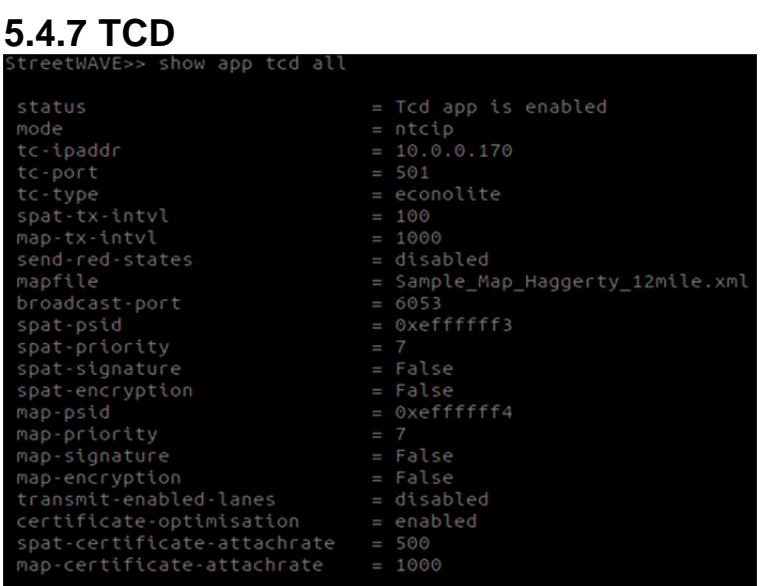

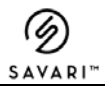

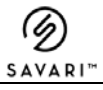

#### **5.4.8 NTCP client**

Here we configure the host name to get the time synchronization when the GPS fix is absent. The following parameters are displayed in the NTP app status command:

```
StreetWAVE>> show app ntpclient hostname
hostname = 2401:4800:0:21::2
```
Figure 9: Ntpclient

### **5.4.9 RTCM**

RTCM message used to get from the NOVATEL receiver on configured incoming IFM port.

The following parameters are displayed in the RTCM app status command:

```
StreetWAVE>> show app rtcm all
                            = rtcm app is disabled
 status
LocalPort
                             = 1520PSID
                            = 0x8000IfmPort
                             1516
 preambleCRC
                            = remove preamble and CRC
 security
                            = security is enabled
```
Figure 10: RTCM

#### **5.5 System Status**

The operating mode of the StreetWAVE™ is also displayed. The operating mode could be any of the following:

- Hub: Store and Repeat and Immediate Forward applications can be enabled in Hub mode. Any of the applications Store and Repeat, Immediate Forward, can also be individually configured in Hub mode.
- Spoke: In spoke mode, Spoke StreetWAVE™ will receive Store and Repeat and Immediate Forward messages from Hub StreetWAVETM.

Note: To revive Store and Repeat and Immediate Forward messages in Spoke StreetWAVE™ from the Hub StreetWAVE<sup>TM,</sup> the applications have to be activated.

 If configured in Hub or Spoke, the appropriate mode will be displayed as 'enabled'. Both modes are mutually exclusive in that an StreetWAVE™ can either be Hub, Spoke, or in a streaming disabled mode (where neither Hub nor Spoke mode is enabled.).

## **5.5.1 Disk Usage**

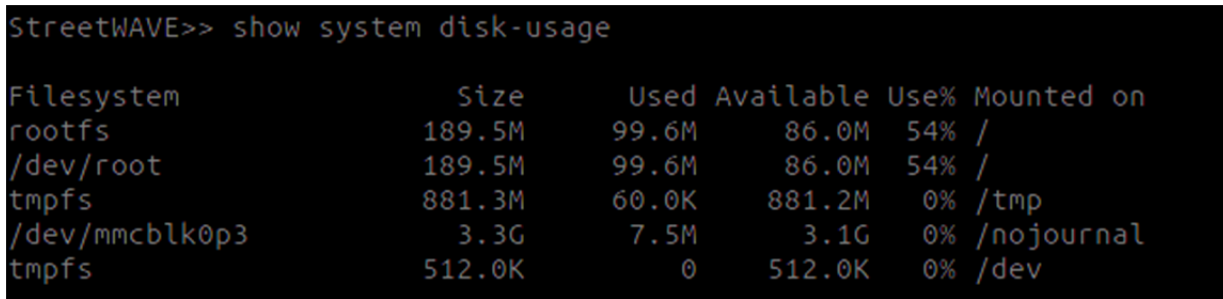

The following command can be used to display the current disk usage

## **5.5.2 Memory Usage**

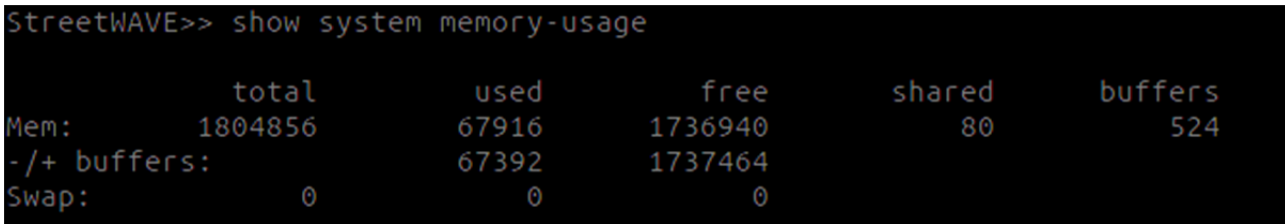

The following command can be used to display the current memory usage.

## **5.5.3 CPU Usage**

The following command can be used to display the current CPU usage for each process

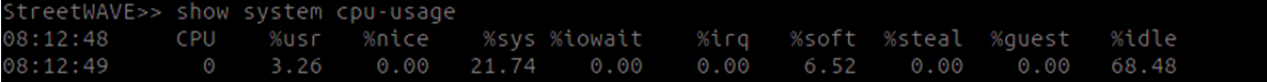

## **5.5.4 Network**

The following command can be used to display the ethernet configuration of the board

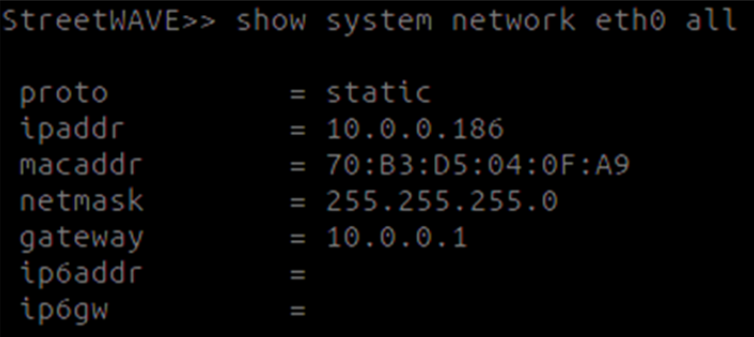

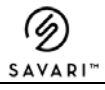

#### **5.5.5 Firewall**

StreetWAVE™ will be protected by the configured incoming firewall port.

The following parameters are displayed in the Firewall app status command for IPv4:

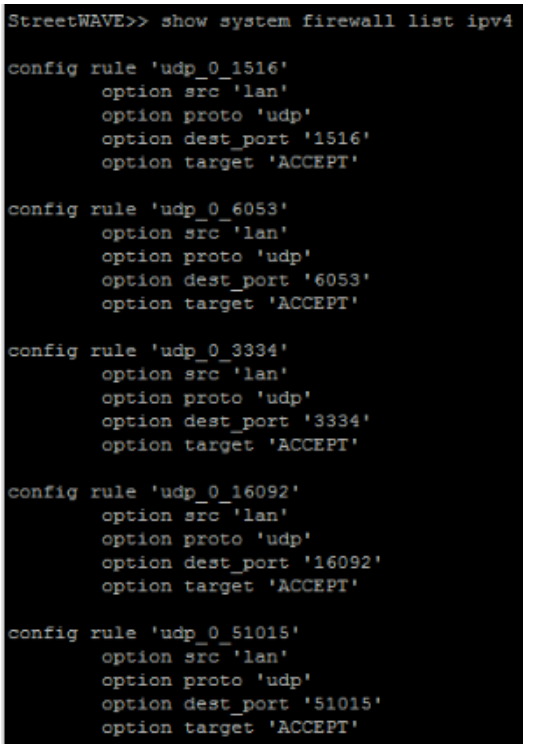

The following parameters are displayed in the Firewall app status command for IPv6:

```
StreetWAVE>> show system firewall list ipv6
config rule 'udp_1_1516'
       option src 'lan'
       option proto 'udp'
        option dest_port '1516'
        option target 'ACCEPT'
config rule 'udp 1 6053'
       option src 'lan'
        option proto 'udp'
       option dest port '6053'
       option target 'ACCEPT'
config rule 'udp_1_3334'
       option src 'lan'
        option proto 'udp'
        option dest_port '3334'
        option target 'ACCEPT'
config rule 'udp_1_16092'
       option arc<sup>1</sup>lan'
       option proto 'udp'
        option dest_port '16092'
        option target 'ACCEPT'
config rule 'udp_1_51015'
       option src<sup>-</sup>'lan'
        option proto 'udp'
        option dest_port '51015'
        option target 'ACCEPT'
```
### **5.5.6 Access Control List (ACL)**

This Remote ACL configuration will allow the remote access based on the given IP addresses.

Allowed ACL can be displayed using the following command

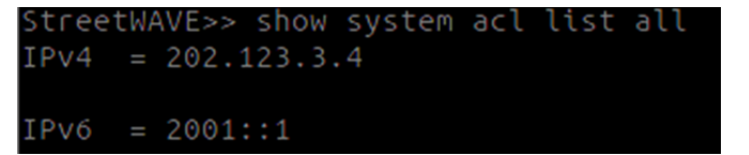

### **5.5.7 GPS Status**

The GPS Fix status of the board can be displayed using the following show command:

```
StreetWAVE>> show system gpsstatus
3D fix (Lat: 12.945320, Lon: 77.586340, Elev: 915.70)
```
### **5.5.8 RSU Uptime**

This section explains the system uptime of individual applications.

This shows the uptime of a specific application and the number of it gets restarted

**(i) GPS** 

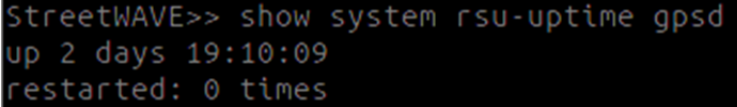

**(ii) Service Manager** 

```
StreetWAVE>> show system rsu-uptime smgrd
up 2 days 19:10:25
estarted: 0 times
```
**(iii) DSRC Message Forward** 

```
StreetWAVE>> show system rsu-uptime dsrc-message-forward
up 0 days 03:02:52
estarted: 0 times
```
**(iv) Store-Repeat Applications** 

```
StreetWAVE>> show system rsu-uptime store-repeat
up 2 days 19:07:26
restarted: 0 times
```
#### **(v) Immediate Forward Application**

```
StreetWAVE>> show system rsu-uptime immediate-forward
up 2 days 19:07:38
estarted: 0 times
```
#### **(vi) TCD applications**

```
StreetWAVE>> show system rsu-uptime
                                     tcd
up 2 days 19:08:26
estarted: 0 times
```
### **5.5.9 RSU Stats**

The following parameters are displayed in the Store and Repeat app status command:

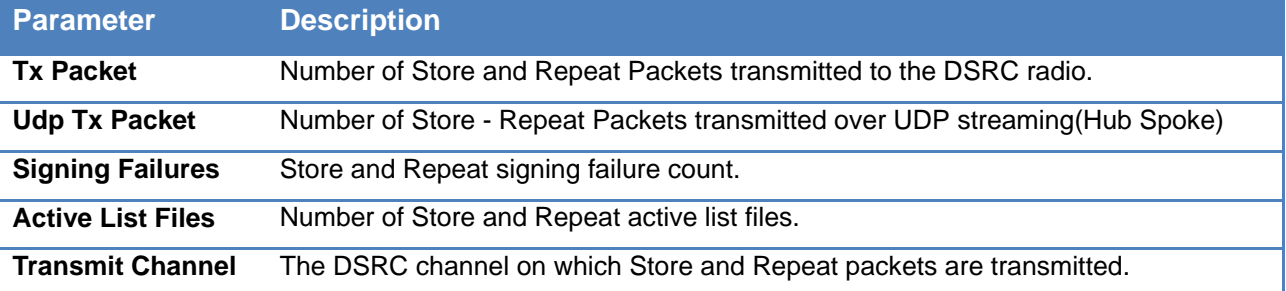

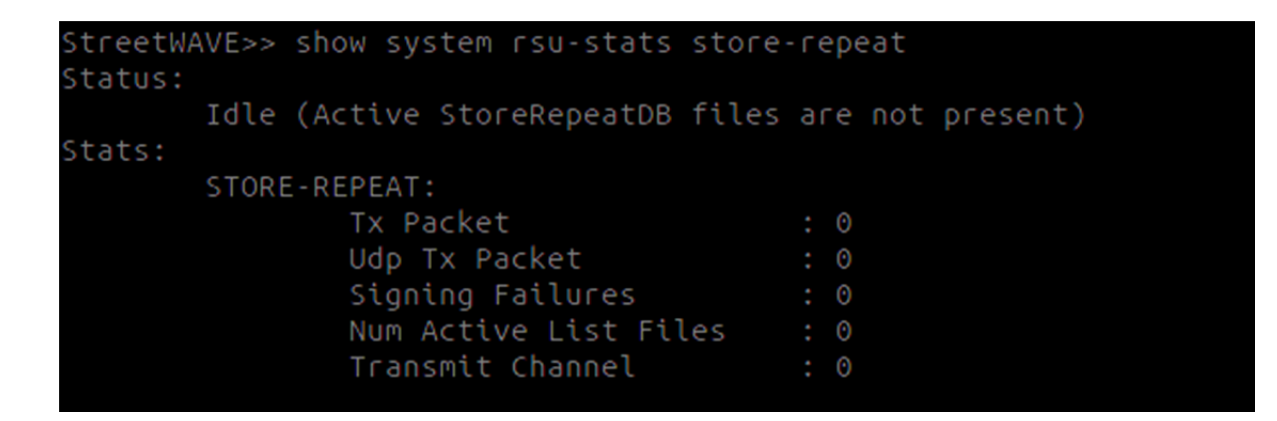

The above example displays the Store and Repeat application in 'Idle' state with no active list files present on the StreetWAVE™.

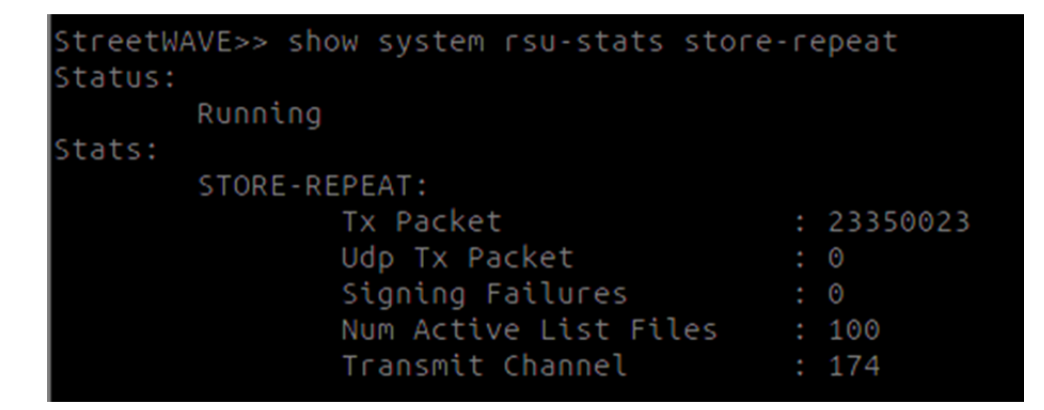

The above example displays the Store and Repeat application in 'Running' state.

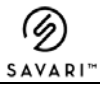

The following parameters and counters are displayed in the Immediate Forward status using the *show rsu\_stats immediate\_forward* command.

#### **Immediate Forward:**

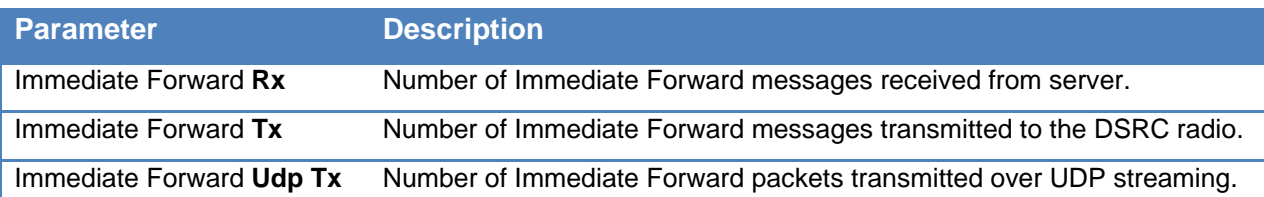

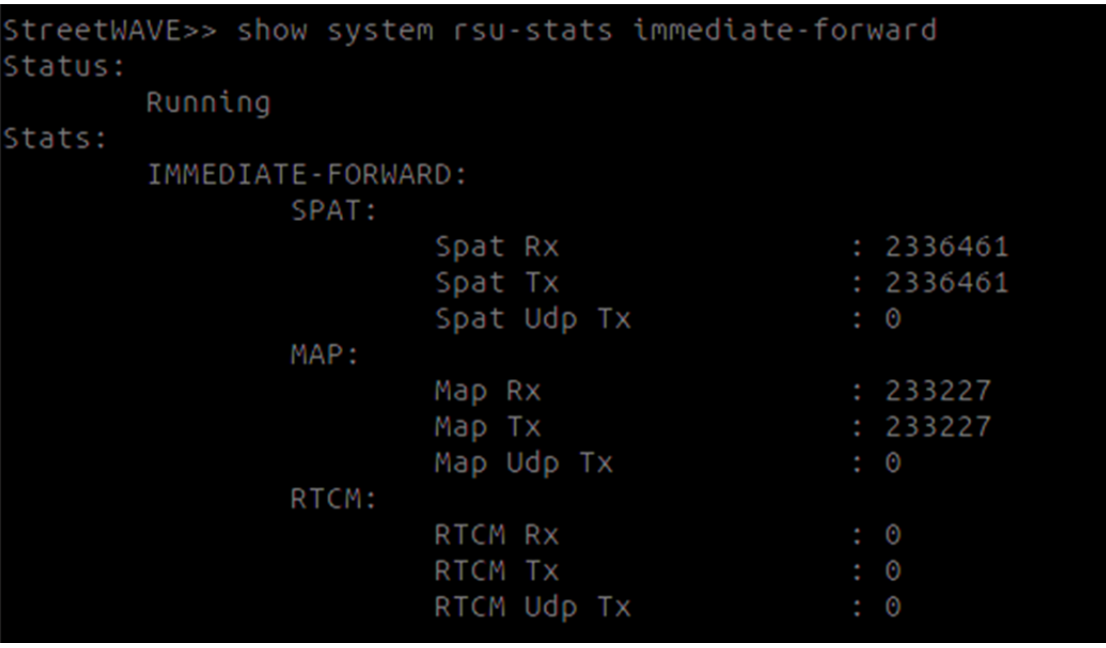

**Note**: "Immediate Forward UDP Tx" is applicable when the StreetWAVE™ is configured as a "Hub" StreetWAVE™. It represents the Immediate Forward messages forwarded to the "Spoke" StreetWAVE™.

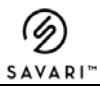

# **5.5.10 APP Stats**

To know the status of the applications in RSU2

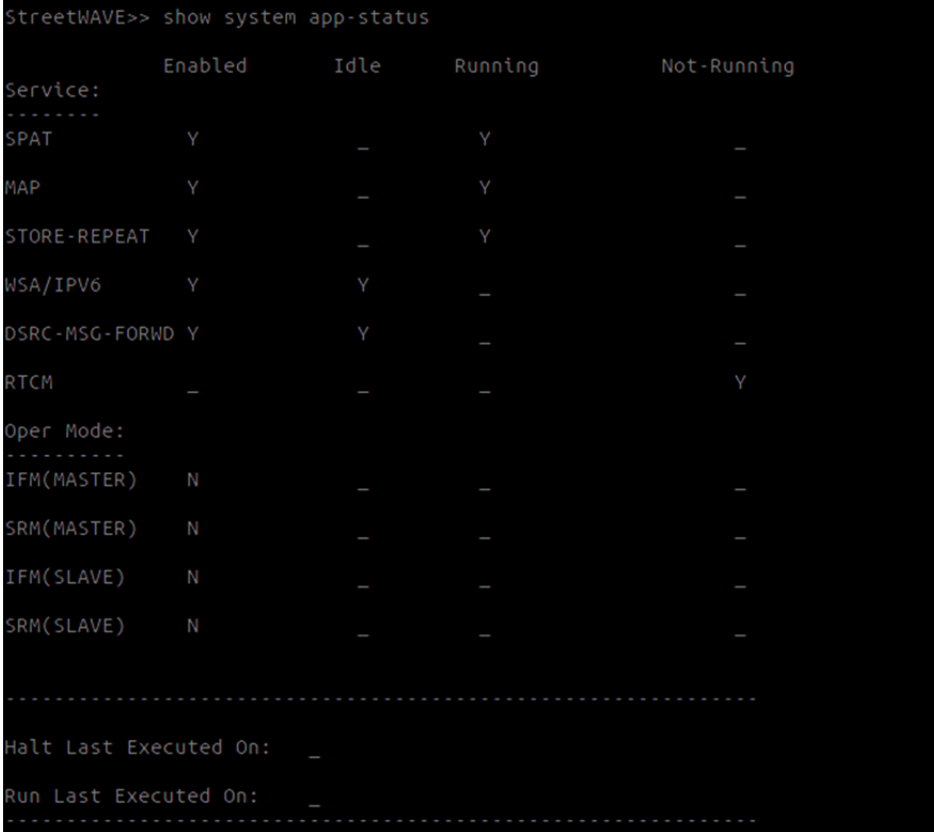

# **5.6 Visual Status Indicators**

The following table displays the details about the LED status indicators:

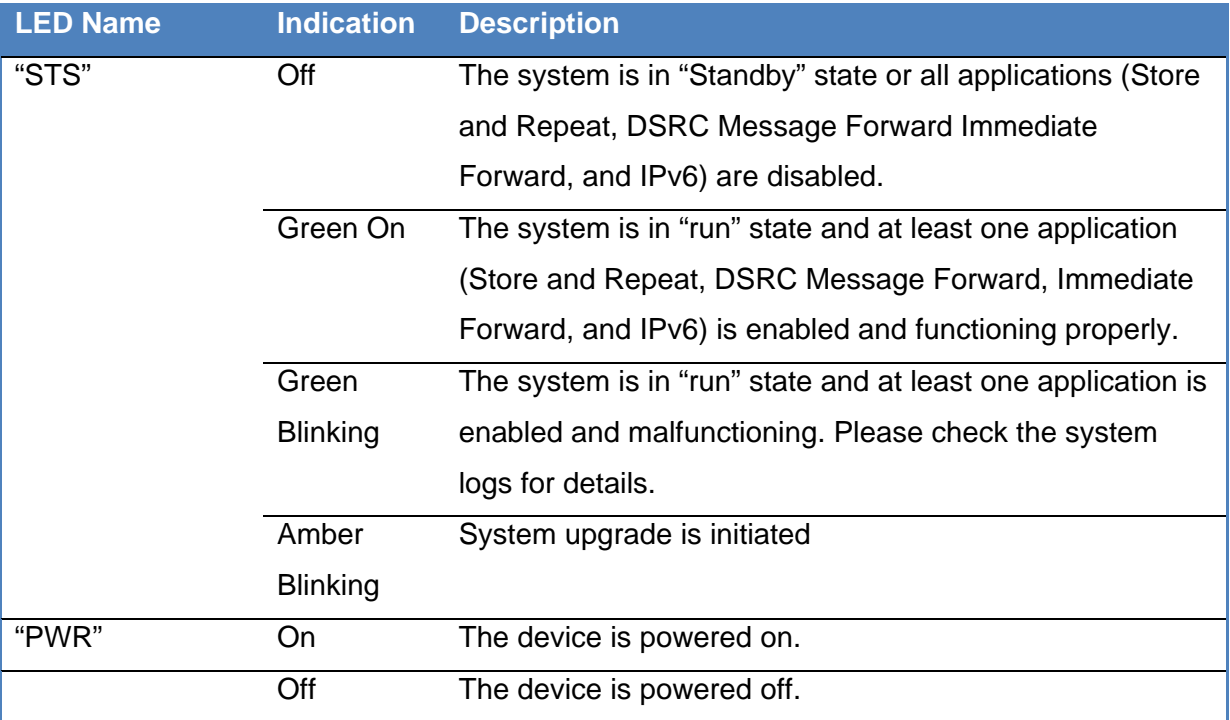

# **6 Using the Command Line Interface (CLI)**

## **6.1 Log File Handling**

The following are the log file handling functions of StreetWAVE™:

### **6.1.1 Interface Logs**

This is a repository for all the packets received and transmitted from all interface radio 1, radio 2 and Ethernet.

The StreetWAVE™ starts deleting the oldest log files (Interface log and Systemlogs) once the directory occupancy is 80% of the disk capacity.

### **6.1.2 Tx/Rx Packet Log File Name Format**

TX/RX Packet log file names are in the following format:

**<fileprefix>\_<interface>\_<out/in>\_YYYY\_MM\_DD\_HH\_MM\_SS.pcap**, where

**<fileprefix> is configured prefix** 

**<interface> is eth/dsrc0/dsrc1** 

**<out/in> is out for outgoing packets and in for incoming packets** 

**YYYY\_MM\_DD\_HH\_MM\_SS** is the timestamp in UTC when the file was opened.

For example:

root@StreetWAVE:/nojournal/pcaplogs# pwd

/nojournal/pcaplogs

root@StreetWAVE:/nojournal/pcaplogs# ls -l

-rw-r--r-- 1 root root 42808 Jul 20 00:47 StreetWAVE\_eth\_out\_2011\_07\_20\_00\_47\_26.pcap

-rw-r--r-- 1 root root 1594308 Jul 20 01:01 StreetWAVE\_dsrc0\_in\_2011\_07\_20\_00\_47\_55.pcap

root@StreetWAVE:/nojournal/pcaplogs#

### **6.1.3 Retrieving the PCAP Files**

The .pcap files can be retrieved only from StreetWAVE™ to any external device through SCP.

**NOTE:** Please use manual log file transfer when the system is in "standby" mode.

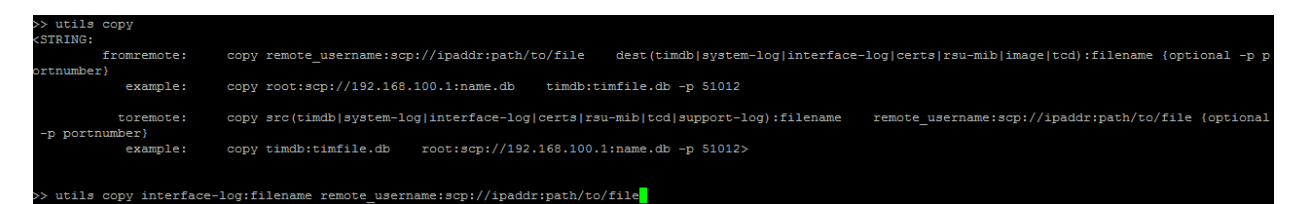

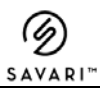

### **6.1.4 Deleting the PCAP Files**

Once pcap files are copied out of StreetWAVE™, it is advisable to delete them from StreetWAVE™. This helps to conserve disk space on the StreetWAVE™ for further TX Packet logging.

```
>> utils remove interface-log
<STRING: enter a file name to delete <maxlen: 200>>
>> utils remove interface-log file <mark>n</mark>ame
```
### **6.2 Network configuration**

This is used to configure the IP addresses subnet and gateway for Ethernet and Radio1 and Radio2

## **6.2.1 IP Address configuration**

When a IP address (ipv4/ipv6) is configured / reconfigured for an interface, corresponding gateway or gateway length should also be updated before committing the change.

```
>> config system network eth0 ip address
<STRING: Enter a Valid IPv4addr>
>> config system network eth0 ip address <Valid IPv4addr>
```
## **6.3 Firewall configuration**

Firewall configuration requires separate rules for IPv4 and IPv6. Configuration files are separate for IPv4 and IPv6, but the format is same.

### **6.4 Immediate Forward**

StreetWAVE™ Immediate Forward application requires the following two configurations:

- The main configuration file containing the UDP configuration.
- Incoming stream of messages as specified in *US DOT RSE requirements*

UDP streaming configuration is not needed if only one StreetWAVE™ unit is used at a given intersection.

### **6.5 Store and Repeat**

StreetWAVE™ Store and Repeat application requires the following two configurations:

The main Configuration file contains ActiveDB path and UDP configuration.

 Store and Repeat active message configuration contains message scheduling parameters and message contents. (As per USDOT Req 4.1)

### **6.6 Sample Safety Pilot Deployment configuration**

StreetWAVE™ radio configuration is very flexible. Any or both radios can be configured on any channel in channel switching or continuous mode. Any sub-system (Store and Repeat, Immediate Forward, and IPv6 provider) can be configured to use any of the two interfaces. However, channel mode, channel numbers, and DSRC radios between all sub-systems should be consistent on a given StreetWAVE<sup>™</sup> unit.

The following is the recommended configuration:

- Store and Repeat and IPv6 run on Radio 1**,** channel-switching mode between control channel 178 and any service channel (except 172/178). Store and Repeat transmits on configured channel (182 default) in ActiveDB files and IPv6 runs on control channel.
- Immediate Forward, Immediate Forward, applications run on service channel 182 on Radio 2, which is in continuous channel mode.

One of the StreetWAVE™ units can be configured as a UDP streaming unit. This is called Hub StreetWAVE™. Other StreetWAVE™ units can be configured as stream receivers and are called spoke StreetWAVE™. However, if antennas are disconnected, these messages will not reach OBEs. The Hub unit can also be one of the units on the pole. In either case, it requires Ethernet connectivity to the cabinet. All spoke units also should have Ethernet connectivity to the cabinet.

A sample safety pilot multi-unit deployment configuration is illustrated in **Error! Reference source not found.** with salient configuration parameters. Only important parameters are shown below for illustration. Those parameters that are not shown here should be left at defaults for this configuration.

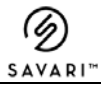

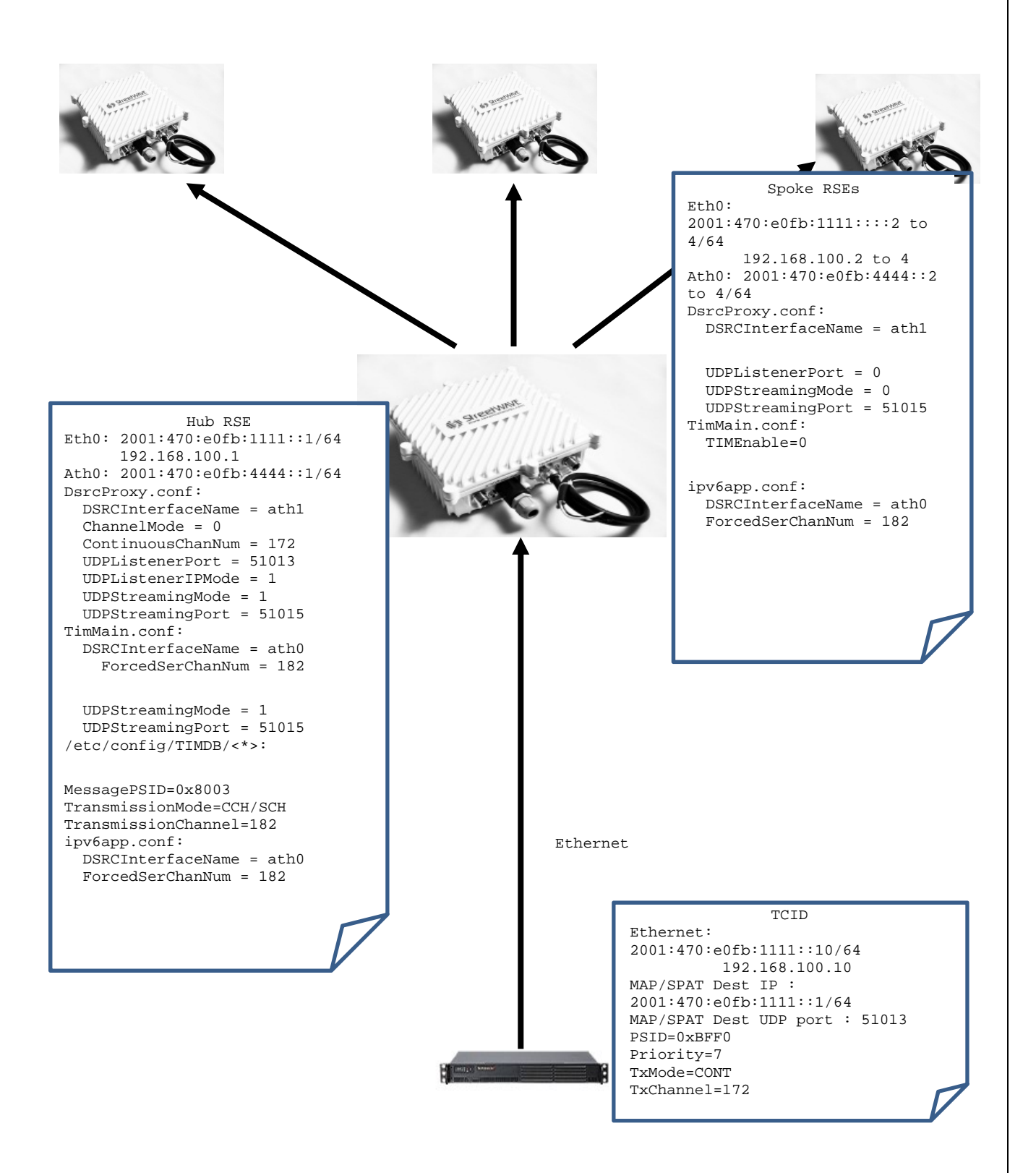

*Figure 11: Safety Pilot Deployment*

*Savari Inc., Confidential Copyright © Savari, Inc, 2017* 

SAVARI™

## **6.7 SCMS Server connection**

This section explains connection between ASD to SCMS server through StreetWAVE™

## **6.7.1 High Level Architecture**

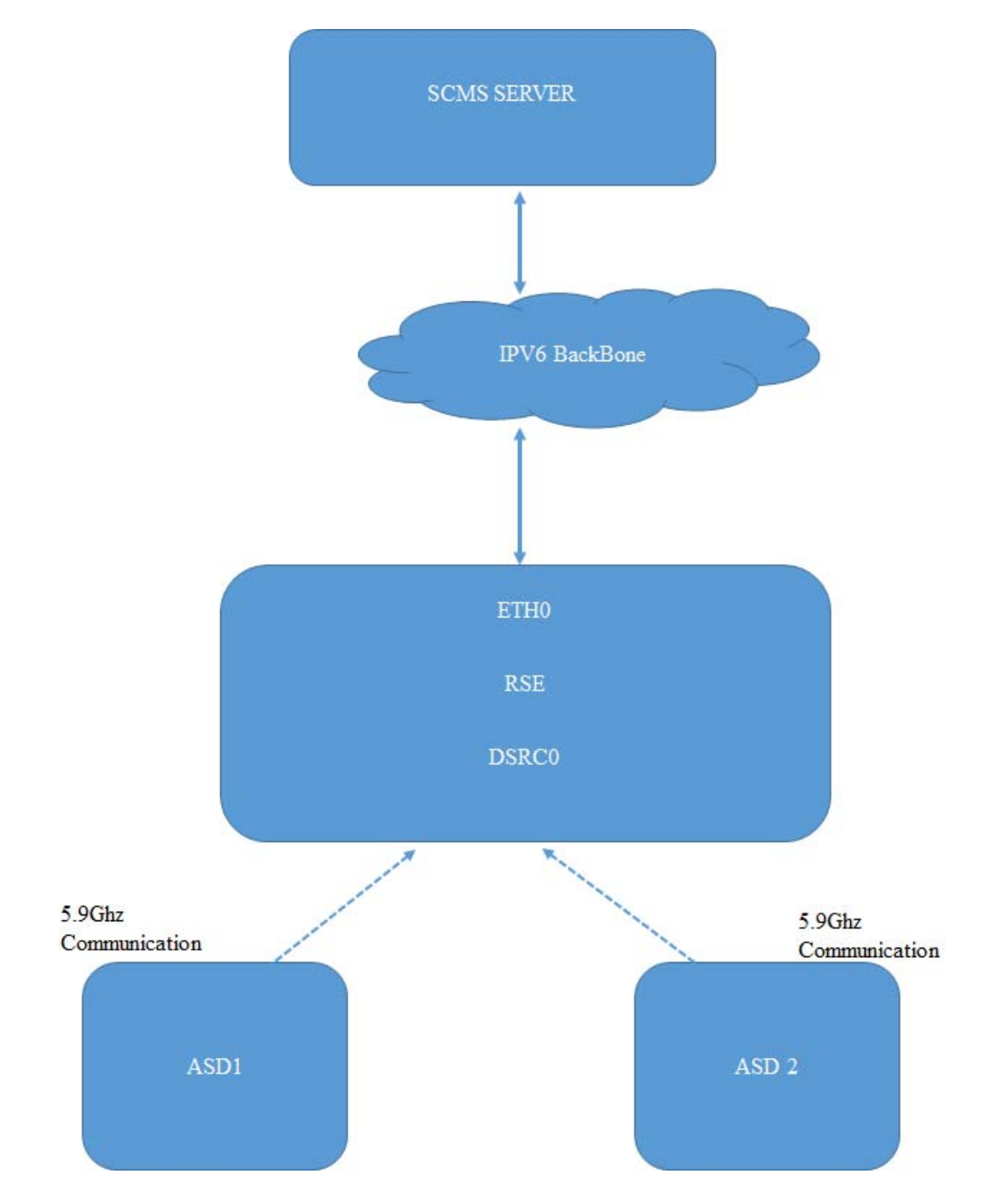

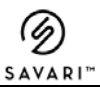

#### **ASD-SCMS Communication Establishment**

The following paragraph explains the connection between ASD to StreetWAVE™ and StreetWAVE™ to SCMS server

- a. StreetWAVE™ Broadcasts WSA with
	- a. SCMS IPV6 Address
	- b. SCMS Port
	- c. Default Gateway which is DSRC IP of StreetWAVE™
	- d. Prefix and Prefix Length which is in the same network as DSRC Interface Prefix
	- e. Configured DNS IPV6 address
- b. ASD receives these WSA. Generates IPV6 Address as per the prefix/prefix length announced.
- c. Configures Default Gateway as per WSA. This is typically StreetWAVE™ DSRC IP address
- d. Configures DNS received over WSA
- e. ASD Tries to establish a communication with the Service IP and Service Port via StreetWAVE™. Service IP and Service Port are announced in the WSA and they are SCMS Server IP and Port
- f. StreetWAVE™ will act as router for the traffic coming from ASD on DSRC Interface and Route all the traffic to the Ethernet Interface

#### **6.7.2 StreetWAVE™ Configuration**

For example

SCMS IP is 'fdca:39c0:a830::12' and SCMS Port is 8894 StreetWAVE™ Ethernet IP is 'fdca:39c0:a830::e6'

#### **6.7.3 Configure LAN and DSRC IP addresses on StreetWAVE™**

CLI command : config system network eth0 <parameter> < value>

Configure the parameters in the table for the above-mentioned file

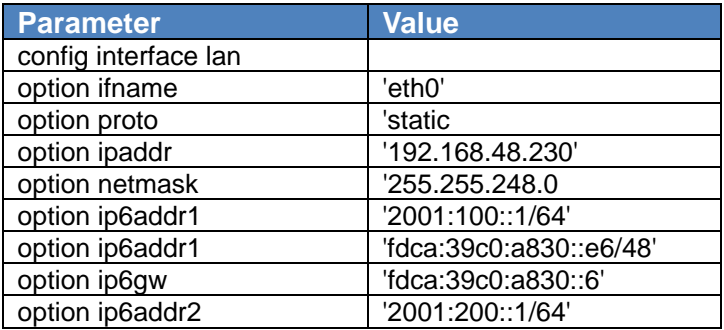

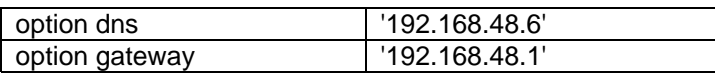

#### #DO NOT CHANGE THESE PARAMETERS FOR DSRCNET0

config system network radio1

config system network radio2

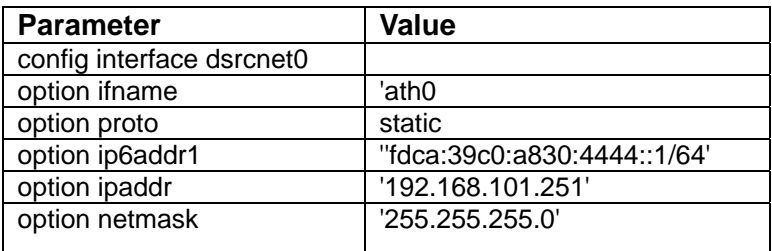

### **6.7.4 Configure Firewall Rules to Forward Packets from DSRC Interface to Ethernet Interface of StreetWAVE™**

Configure the parameters mentioned in the following table for the above-mentioned file # this rule is to forward all traffic from OBUs on ath0 to CA on eth0

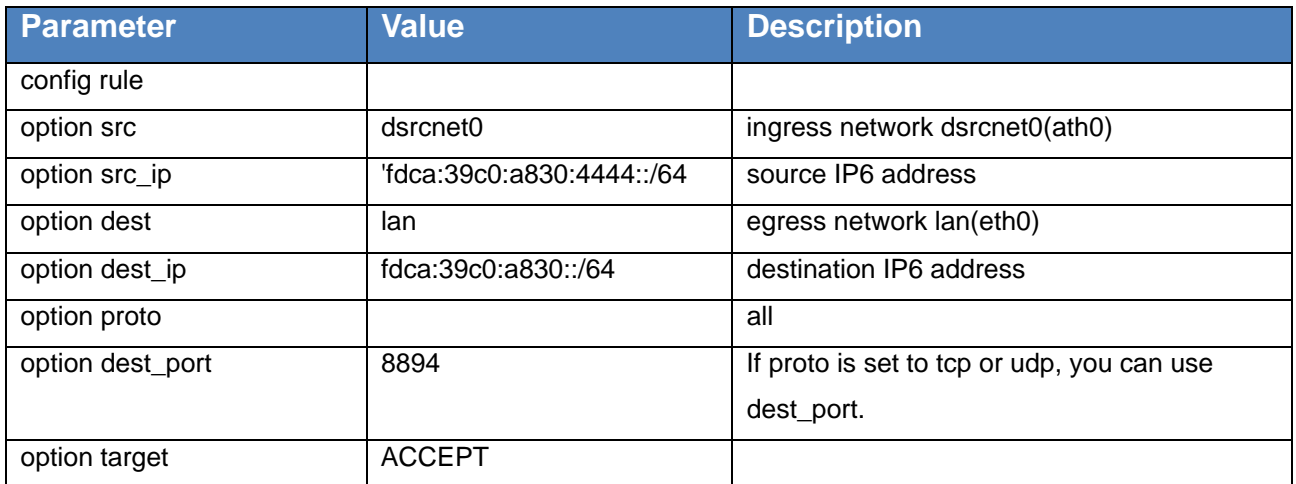

### **6.7.5 Configure IPV6App**

> config app ipv6-provider <parameter> <Value>

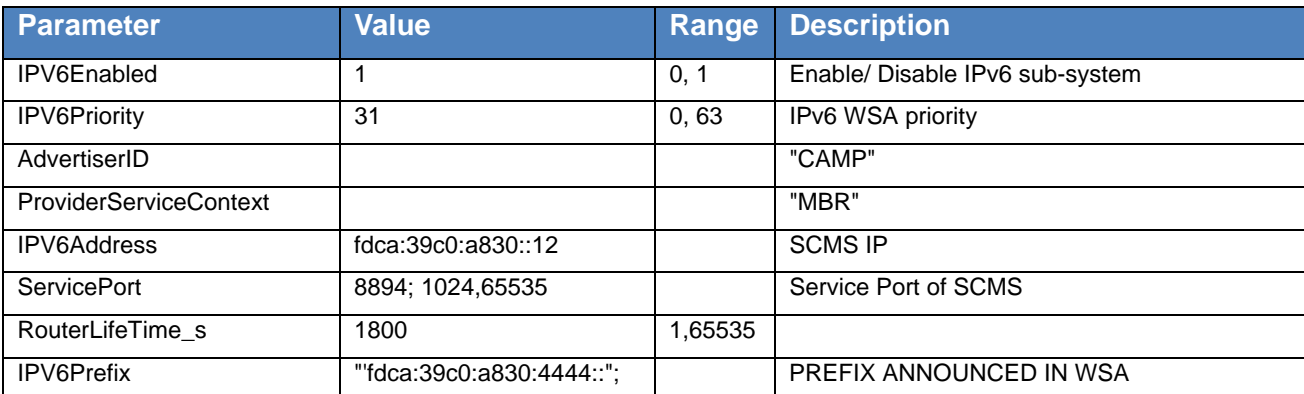

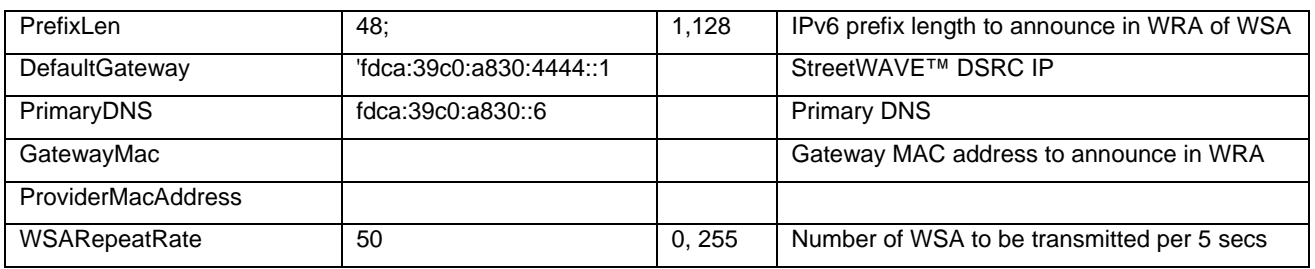

Consider the following to make sure the connections are secure

- Ping SCMS Server from StreetWAVE<sup>™</sup> to ensure SCMS Server is accessible.
- Reboot the StreetWAVE™
- On Reboot, ASD Should be able to connect to StreetWAVE™.
- ASD Should get IP address in the domain 'fdca:39c0:a830:4444::
- ASD should also set its default Gateway as 'fdca:39c0:a830:4444::1.
- ASD should be able to ping StreetWAVE™ and SCMS.

### **6.7.6 Packet Logging Configuration**

StreetWAVE™ generates per interface per direction packet log files as per configuration below. Log file names are in the following format:

- Ethernet interface outgoing : **<fileprefix>\_eth\_out\_YYYY\_MM\_DD\_HH\_MM\_SS.pcap**
- Ethernet interface incoming : **<fileprefix>\_eth\_in\_YYYY\_MM\_DD\_HH\_MM\_SS.pcap**
- DSRC0 interface outgoing **<fileprefix>\_dsrc0\_out\_YYYY\_MM\_DD\_HH\_MM\_SS.pcap**
- DSRC0 interface incoming : **<fileprefix>\_dsrc0\_in\_YYYY\_MM\_DD\_HH\_MM\_SS.pcap**
- DSRC1 interface outgoing interface the state of the state of the state of the state of the state of the state of the state of the state of the state of the state of the state of the state of the state of the state of the **<fileprefix>\_dsrc1\_out\_YYYY\_MM\_DD\_HH\_MM\_SS.pcap**
- DSRC1 interface incoming : **<fileprefix> dsrc1 in YYYY\_MM\_DD\_HH\_MM\_SS.pcap**

### **6.7.7 Copying the System Message Logs**

You can also copy system message logs from "**/nojournal/Systemlogs**" to an external laptop in the same way as above. The system message log files are in text format and it can be opened in any normal text editor.

They have the following naming convention:

syslog\_2017\_05\_25\_12\_17\_51.txt

Procedure to copy the syslog from RSU to external laptop":

#### At  $Cl I$  :

Utils copy src system-log:filename remote\_username:scp://ipaddr:path/to/file

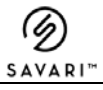

# **7 Firmware Upgrade Procedure Using the CLI**

This chapter contains procedure to upgrade firmware.

Use the following procedure to upgrade **(5.x to 5.x)** the STREETWAVE™ firmware using the CLI:

- 1. Connect a local PC to the STREETWAVE™ via Ethernet.
- 2. After connecting the Ethernet to STREETWAVE<sup>TM</sup>, assign the IP address to the PC, in the same subnet of the STREETWAVE™.
- 3. Download the image to be upgraded from the Savari FTP site to the PC.
- 4. Login to the STREETWAVE™ from the PC using SSH with the following credentials: **Login**: root

**Password**: 1[8V:2<J5\*W;2I16H1nu

5. Copy the firmware image using the CLI command

utils copy remote\_username:scp://ipaddr:path/to/file.image image:file.image

6. After copying the file using the above command, verify the same using the below command.

utils list rsu-image

7. Execute one of the following commands:

**utils rsu-upgrade -c** < Firmware image name >

Also, all configurations (including, network, and wireless) will be lost, and they may need to be configured again.

**utils rsu-upgrade -n** < Firmware image name >

 (Where <Firmware image name> is the name of the firmware image that was copied in the **/tmp** folder.)

*When the* **sysupgrade** *command is used with the* **-n** option, the STREETWAVE™ retains network (network, and wireless) configurations only.

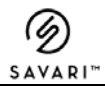